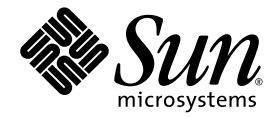

# Sun Fire™ V215 および V245 サーバーご使用の手引き

Sun Microsystems, Inc. www.sun.com

Part No. 819-6870-10 2006 年 9 月, Revision A

コメントの送付: http://www.sun.com/hwdocs/feedback

Copyright 2006 Sun Microsystems, Inc., 4150 Network Circle, Santa Clara, California 95054, U.S.A. All rights reserved.

米国 Sun Microsystems, Inc. (以下、米国 Sun Microsystems 社とします) は、本書に記述されている技術に関する知的所有権を有していま す。これら知的所有権には、http://www.sun.com/patents に掲載されているひとつまたは複数の米国特許、および米国ならびにその他の 国におけるひとつまたは複数の特許または出願中の特許が含まれています。

本書およびそれに付属する製品は著作権法により保護されており、その使用、複製、頒布および逆コンパイルを制限するライセンスのもと において頒布されます。サン・マイクロシステムズ株式会社の書面による事前の許可なく、本製品および本書のいかなる部分も、いかなる 方法によっても複製することが禁じられます。

本製品のフォント技術を含む第三者のソフトウェアは、著作権法により保護されており、提供者からライセンスを受けているものです。

本製品の一部は、カリフォルニア大学からライセンスされている Berkeley BSD システムに基づいていることがあります。UNIX は、 X/Open Company Limited が独占的にライセンスしている米国ならびに他の国における登録商標です。

本製品は、株式会社モリサワからライセンス供与されたリュウミン L-KL (Ryumin-Light) および中ゴシック BBB (GothicBBB-Medium) の フォント・データを含んでいます。

本製品に含まれる HG 明朝 L と HG ゴシック B は、株式会社リコーがリョービイマジクス株式会社からライセンス供与されたタイプフェー スマスタをもとに作成されたものです。平成明朝体 W3 は、株式会社リコーが財団法人 日本規格協会 文字フォント開発・普及センターから ライセンス供与されたタイプフェースマスタをもとに作成されたものです。また、HG 明朝 L と HG ゴシック B の補助漢字部分は、平成明 朝体W3 の補助漢字を使用しています。なお、フォントとして無断複製することは禁止されています。

Sun、Sun Microsystems、Sun Fire、Java、J2EE、OpenBoot は、米国およびその他の国における米国 Sun Microsystems 社の商標もしくは登 録商標です。サンのロゴマークおよび Solaris は、米国 Sun Microsystems 社の登録商標です。

すべての SPARC 商標は、米国 SPARC International, Inc. のライセンスを受けて使用している同社の米国およびその他の国における商標また は登録商標です。SPARC 商標が付いた製品は、米国 Sun Microsystems 社が開発したアーキテクチャーに基づくものです。

OPENLOOK、OpenBoot、JLE は、サン・マイクロシステムズ株式会社の登録商標です。

ATOK は、株式会社ジャストシステムの登録商標です。ATOK8 は、株式会社ジャストシステムの著作物であり、ATOK8 にかかる著作権そ<br>の他の権利は、すべて株式会社ジャストシステムに帰属します。 ATOK Server / ATOK12 は、株式会社ジャストシステムの著作物であり、<br>ATOK Server / ATOK12 にかかる著作権その他の権利は、株式会社ジャストシステムおよび各権利者に帰属します。

本書で参照されている製品やサービスに関しては、該当する会社または組織に直接お問い合わせください。

OPEN LOOK および Sun™ Graphical User Interface は、米国 Sun Microsystems 社が自社のユーザーおよびライセンス実施権者向けに開発 しました。米国 Sun Microsystems 社は、コンピュータ産業用のビジュアルまたはグラフィカル・ユーザーインタフェースの概念の研究開<br>発における米国 Xerox 社の先駆者としての成果を認めるものです。米国 Sun Microsystems 社は米国 Xerox 社から Xerox Graphical User<br>Interface の非独占的ライセンスを取得しており、このライセンスは米国 Sun Microsystems 社の

U.S. Government Rights—Commercial use. Government users are subject to the Sun Microsystems, Inc. standard license agreement and applicable provisions of the FAR and its supplements.

本書は、「現状のまま」をベースとして提供され、商品性、特定目的への適合性または第三者の権利の非侵害の黙示の保証を含みそれに限 定されない、明示的であるか黙示的であるかを問わない、なんらの保証も行われないものとします。

本書には、技術的な誤りまたは誤植のある可能性があります。また、本書に記載された情報には、定期的に変更が行われ、かかる変更は本 書の最新版に反映されます。さらに、米国サンまたは日本サンは、本書に記載された製品またはプログラムを、予告なく改良または変更す ることがあります。

本製品が、外国為替および外国貿易管理法 (外為法) に定められる戦略物資等 (貨物または役務) に該当する場合、本製品を輸出または日本国 外へ持ち出す際には、サン・マイクロシステムズ株式会社の事前の書面による承諾を得ることのほか、外為法および関連法規に基づく輸出 手続き、また場合によっては、米国商務省または米国所轄官庁の許可を得ることが必要です。

原典*: Sun Fire V215 and V245 Servers Getting Started Guide* Part No: 819-3041-10 Revision 04

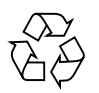

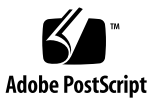

目次

[サーバーの概要](#page-4-0) 1 [サーバーの設置手順](#page-6-0) 3 [設置場所の準備](#page-7-0) 4 [物理仕様](#page-8-0) 5 [環境要件](#page-8-1) 5 [動作環境](#page-9-0) 6 [通気に関する考慮事項](#page-10-0) 7 [音響ノイズ](#page-10-1) 7 [動作電力の制限および範囲](#page-11-0) 8 [消費電力の計算](#page-11-1) 8 [放熱量の計算](#page-11-2) 8 [出荷キットの内容](#page-11-3) 8 DVD [デュアルドライブ](#page-13-0) 10 [ハードドライブ](#page-14-0) 11 [電源およびロケータボタン](#page-14-1) 11 [状態インジケータ](#page-15-0) 12 [正面の](#page-15-1) USB ポート 12

[フロントパネル](#page-12-0) 9

[背面パネル](#page-15-2) 12

[電源差し込み口](#page-16-0) 13

[ネットワークコネクタ](#page-17-0) 14 [Ethernet](#page-18-0) ポート 15 [シリアルポート](#page-19-0) 16 [USB 2.0](#page-19-1) ポート 16 PCI [の拡張機能](#page-20-0) 17 [ケーブル接続の注意事項](#page-20-1) 17 [最低限必要な接続](#page-20-2) 17 [システムコントローラ管理ポート](#page-20-3) 17 [Socketed System Configuration Chip 1](#page-21-0)8 [プリインストールソフトウェア](#page-21-1) 18 Solaris [オペレーティングシステム](#page-21-2) 18 [Java Enterprise System](#page-22-0) ソフトウェア 19 [OpenBoot PROM](#page-23-0) 診断 20 [Sun Advanced Lights Out Manager 2](#page-23-1)0 [システムの信頼性、可用性、および保守性](#page-24-0) 21 [ホットスワップ対応コンポーネント](#page-25-0) 22 [電源装置の冗長性](#page-25-1) 22 [環境監視](#page-25-2) 22 [Sun Fire V215](#page-26-0) および V245 のマニュアル 23 [マニュアル、サポート、およびトレーニング](#page-27-0) 24 Sun [以外の](#page-27-1) Web サイト 24

[コメントをお寄せください](#page-27-2) 24

# Sun Fire V215 および V245 サー バーの概要

このマニュアルでは、Sun Fire™ V215 および V245 サーバーを使用するための基本 的な情報について説明します。また、このマニュアルには、これらのサーバーで使用 可能なリソースへの参照、Sun Fire V215 または V245 サーバーの設置計画手順、 ケーブル接続の位置に関する情報、サーバーとプリインストールソフトウェアの構 成、およびこれらのサーバーに関する詳細情報の入手方法が記載されています。

# <span id="page-4-0"></span>サーバーの概要

Sun Fire V215 および V245 サーバーは Sun Fire V210 および V240 サーバーの後続の 製品で、いくつかの新機能が導入されています。

- UltraSPARC<sup>®</sup> IIIi CPU
- PCI-Express I/O ボード
- SAS ハードドライブ
- ホットスワップ対応ファン
- ホットスワップ対応電源装置
- 動的 FRU ID
- ALOM の Secure Shell および SNMP のサポート

Sun Fire V215 および V245 サーバーは、標準の 19 インチのラックに取り付けること ができます。また、これらのサーバーには、Solaris™ 10 オペレーティングシステム (OS)、Java™ Enterprise System、および Advanced Lights Out Manager (ALOM) ソ フトウェアが、1 つのソフトウェアイメージとして起動ドライブにプリインストール されています。

これらのサーバーには、次のプラットフォーム名が付いています。

- SUNW, Sun-Fire-V215
- SUNW, Sun-Fire-V245

両方のサーバーには、次の共通する機能があります。

- CPU 1 つまたは 2 つ
- 1M バイトの L2 キャッシュ
- DDR-1 DIMM スロット 8 つ
- 10/100/1000M ビットの Ethernet ポート 4 つ
- 背面パネルの USB 2.0 コネクタ 2 個
- DVD デュアルドライブ 1 台 (オプション)
- 冗長電源装置 1 台または 2 台
- シリアルポートおよび 10/100M ビットの Ethernet ポートを持つ ALOM 管理コン トローラ 1 つ
- 最低限必要なオペレーティングシステムのレベルとして、Solaris 10 6/06 と必須 パッチ

サーバーの機能の相違点は次のとおりです。

表 1 サーバーの機能の相違点

|              | Sun Fire V215 | Sun Fire V245 |
|--------------|---------------|---------------|
| 高さ           | 1ラックユニット      | 2 ラックユニット     |
| PCI-X 拡張スロット |               |               |
| PCI-E 拡張スロット | 2             | $\mathcal{D}$ |
| 正面の USB コネクタ |               | $\mathcal{D}$ |
| ハードドライブベイ    |               | 4             |

機能、使用可能な構成、および互換性のあるオプションの詳細なリストは、次の Web サイトを参照してください。

http://www.sun.com/servers/

これらのサーバーに関する詳細情報は、次の Web サイトを参照してください。

http://sunsolve.sun.com/

Sun System Handbook を参照してください。

# <span id="page-6-0"></span>サーバーの設置手順

このセクションでは、設置手順において完了する必要のある作業の一覧を示します。 各作業には、適切な説明の参照先が記載されています。各作業は順番に行う必要があ ります。

1. 電源、スペース、および環境要件に従って、設置場所を準備します。

サーバーを新しい Sun™ ラックに取り付ける場合は、設置場所の準備を全面的に 行う必要があります。サーバーを既存のラックに取り付ける場合は、追加の電源 要件および環境要件を満たすように、設置場所の準備をいくつか実施する必要が あります。特定の手順については、4 [ページの「設置場所の準備」](#page-7-0)を参照してくだ さい。

2. 適切なマニュアルをダウンロードします。

サーバーを設置する前に、『Sun Fire V215 および V245 サーバー設置マニュア ル』および『Sun Fire V215 and V245 Servers Product Notes』をダウンロードす る必要があります。これらのマニュアルと、これらのサーバーに関連するその他 のマニュアルは、次の Web サイトから入手できます。

http://www.sun.com/documentation

3. 部品がすべてそろっていることを確認します。

Sun Fire サーバーは、いくつかのパッケージで出荷されます。出荷キットの一覧 については、8 [ページの「出荷キットの内容」を](#page-11-3)参照してください。

4. サーバーをラックに取り付けます。

設置作業で必要になる力仕事は、ラックスライドおよびケーブル管理アーム (CMA) の取り付けがほとんどです。

5. サーバーとの通信用にコンソールを設定します。

コンソールを設定するには、『Sun Fire V215 および V245 サーバー設置マニュア ル』に記載されている手順を参照してください

6. サーバーの最新の構成手順を入手します。

サーバーに電源を入れると、自動的に Solaris OS の設定手順に進みます。そのた め、サーバーの電源を入れる前に次のサイトにアクセスして、最新の詳細な構成 情報を入手してください。

http://www.sun.com/software/preinstall/index.xml

7. サーバーに電源を入れて、プリインストールされているソフトウェアを構成しま す。

サーバーには、Solaris OS および Java Enterprise System ソフトウェアがプリイン ストールされています。

サーバーに電源を入れてプリインストールソフトウェアを構成するには、『Sun Fire V215 および V245 サーバー設置マニュアル』に記載されている手順を参照し てください。

8. 最新のアップデートおよびパッチを入手します。

プリインストールされているソフトウェアの Web サイト上で適切なリンクをク リックして、最新のアップデートおよびパッチを入手してください。

9. 必要な OpenBoot™ PROM 構成オプションを設定します。

初期起動ではシステム全体がテストされます。テストのレベルを変更するには、 OpenBoot PROM コマンドおよび構成変数を使用します。起動テストのレベルお よびその他の起動変数を変更するには、『OpenBoot PROM Enhancements for Diagnostics Operation』を参照してください。

10. (省略可能) Solaris OS メディアキットから追加ソフトウェアを読み込みます。

Solaris OS メディアキットは別売品です。キットには、サーバーの操作、構成、お よび管理を支援するためのソフトウェアを収録した数枚の CD が含まれていま す。収録されているすべてのソフトウェアの一覧および詳細な手順については、 メディアキットに付属のマニュアルを参照してください。

## <span id="page-7-0"></span>設置場所の準備

Sun Fire サーバーを設置する前に、設置場所を準備する必要があります。このセク ションでは、設置場所を準備する際に必要な情報とその情報の参照先について説明し ます。

## <span id="page-8-0"></span>物理仕様

[表](#page-8-2) 2 に、Sun Fire V215 および V245 サーバーの物理仕様を示します。

表 2 物理仕様

<span id="page-8-2"></span>

|                                  | 寸法 | 値               |
|----------------------------------|----|-----------------|
| Sun Fire V215 サーバー               | 高さ | 42.7 mm         |
|                                  | 幅  | 440.3 mm        |
|                                  | 奥行 | 635.0 mm        |
|                                  | 重量 | $15 \text{ kg}$ |
| Sun Fire V245 $+ - \checkmark$ - | 高さ | 87.36 mm        |
|                                  | 幅  | 440.3 mm        |
|                                  | 奥行 | 635.0 mm        |
|                                  | 重量 | $18 \text{ kg}$ |

# <span id="page-8-1"></span>環境要件

[表](#page-8-3) 3 に、システムを安全に動作および保管できる条件を詳細に示します。

表 3 動作時および保管時の仕様

<span id="page-8-3"></span>

| 仕様    | 動作時                                                                                        | 保管時                           |
|-------|--------------------------------------------------------------------------------------------|-------------------------------|
| 周囲の温度 | $-10 \sim 40 °C$<br>最高周囲温度は、500mを超え<br>る高度では 500 m ごとに V245<br>では1 ℃、V215 では 2 ℃ ずつ<br>下がる | $-40 \sim 65$ °C.             |
| 相対湿度  | 5~ 80% RH 結露なし、最高湿<br>球温度 27 °C                                                            | 5~95% RH 結露なし、最高<br>湿球温度 27 ℃ |
| 高度    | $0 \sim 3000$ m (周囲温度 35 °C)                                                               | $0 \sim 12000$ m              |

#### <span id="page-9-0"></span>動作環境

環境制御システムは、5 [ページの「環境要件」で](#page-8-1)指定された制限に適合する冷却用空 気をサーバーに供給する必要があります。

過熱を防止するため、次の方向に暖かい空気が流れないようにしてください。

- キャビネットまたはラックの正面
- サーバーのアクセスパネル

注 – システムが到着したら、設置する環境に 24 時間放置してください。これは、温 度衝撃および結露を防ぐためです。

[表](#page-8-3) 3 の動作環境の制限は、すべての機能要件を満たすためにサーバーに対して行なっ たテストの結果を反映しています。温度または湿度の制限値を超えている環境でコン ピュータ装置を動作させると、ハードウェア部品の障害発生率が高くなります。部品 の障害発生の可能性を最小限に抑えるために、最適な温度および湿度の範囲内でサー バーを使用してください。

#### 周囲の温度

サーバーの信頼性を保つために最適な周囲温度の範囲は、21 ~ 23 ºC です。22 ºC で は、安全な相対湿度レベルの維持が容易です。環境サポートシステムに障害が発生し た場合でも、この温度範囲で動作していれば、すぐに危険な状態になることはありま せん。

#### 周囲の相対湿度

データ処理を行うために最適な周囲の相対湿度レベルは、45 ~ 50% です。これには 次の理由があります。

- 腐食を防ぐことができます。
- 環境制御システムが故障した場合でも、しばらくの間動作できます。
- 静電放電による断続的な妨害によって発生する障害を防止することができます。 静電放電は、相対湿度が低すぎると発生します。

相対湿度が 35% より低い環境では、静電放電 (ESD) が発生しやすく、除去も難しく なります。相対湿度が 30% より低いと非常に危険になります。

#### <span id="page-10-0"></span>通気に関する考慮事項

Sun Fire V215 および V245 サーバーは、空気の流れのない環境では自己冷却を行い ます。

- シャーシの通気が妨げられていないことを確認してください。
	- Sun Fire V215 サーバーは、内部ファンを使用して通常の動作条件で合計 30 cfm の通気を確保できます。
	- Sun Fire V245 サーバーは、内部ファンを使用して通常の動作条件で合計 60 cfm の通気を確保できます。
- 空気がサーバーの正面から吸気され、背面に排気されることを確認してくださ い。
- システムの吸気および排気の両方の通気口には、次の大きさが必要です。
	- Sun Fire V215 サーバー それぞれ 85 cm<sup>2</sup> (13 平方インチ) 以上の開口部
	- Sun Fire V245 サーバー それぞれ 170 cm<sup>2</sup> (26 平方インチ) 以上の開口部
- 妨げられていない通気を確保できない場合は、サーバーを取り付ける際に、サー バーの正面および背面に 88.9 mm (3.5 インチ) 以上のスペースを確保してくださ い。

### <span id="page-10-1"></span>音響ノイズ

[表](#page-10-2) 4 に、Sun Fire V215 および V245 サーバーから発生する音響ノイズの量を示しま す。

#### <span id="page-10-2"></span>表 4 音響ノイズ

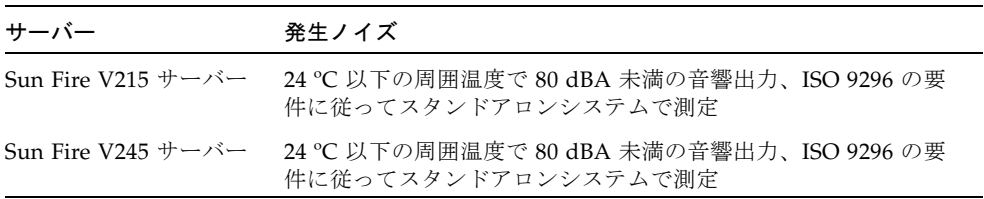

### <span id="page-11-0"></span>動作電力の制限および範囲

[表](#page-11-4) 5 に、Sun Fire V215 および V245 サーバーの動作電力を示します。

<span id="page-11-4"></span>表 5 動作電力の制限および範囲

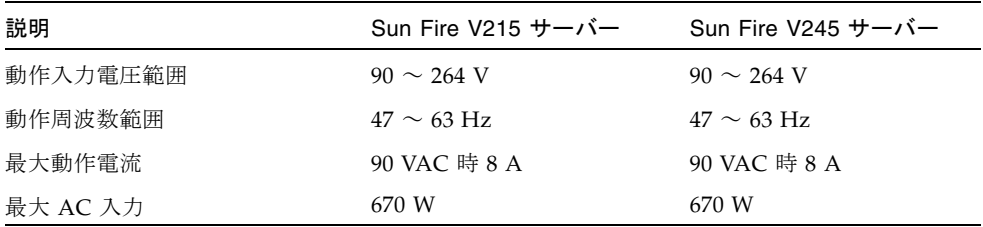

#### <span id="page-11-1"></span>消費電力の計算

電力が完全に供給されているサーバーで消費される電力の概算値は、サーバーの構成 によって異なります。消費電力の計算方法については、次の Web サイトを参照して ください。

http://www.sun.com/servers/entry/V215/calc.html

#### <span id="page-11-2"></span>放熱量の計算

冷却システムが放散する必要のある熱量を算出するには、サーバーの電力要件の値を W から 1 時間あたりの BTU 値に変換して、サーバーから発生する熱量を計算しま す。通常、熱量を算出するには、電力要件の数値 (W) に 3.412 を掛けます。

# <span id="page-11-3"></span>出荷キットの内容

サーバーとともに提供される部品の一覧を次に示します。

- ラックマウントキット
- Cat5 RI-45 ケーブル
- アクセサリキット
	- RJ-45 アダプタ
	- 『Sun Fire V215 および V245 サーバーご使用の手引き』(819-6870)
	- 『Important Safety Information for Sun Servers』(816-7190)
	- **『Sun Server Documentation』** (819-4953)
	- 『Entitlement for Solaris 10 6/06』(819-5836)
	- 『ソフトウェア・ライセンス契約書』(819-0764)

注 – 出荷キットの内容は、注文したオプションによって異なる場合があります。一 覧で記載したような基本的な部品がすべて出荷キットに含まれていることを確認して ください。不足している部品がある場合は、ご購入先へ問い合わせてください。

# <span id="page-12-0"></span>フロントパネル

このセクションでは、サーバーのフロントパネルの図を示します。これらの図を参照 してフロントパネルの機能を理解しておくと、サーバーの設置、ケーブル接続の設 定、またはサーバーの操作の実行に役立ちます。

各サーバーのフロントパネルには、DVD デュアルドライブ、ハードドライブ、状態 インジケータ、および USB ポートがあります。[図](#page-12-1) 1 に Sun Fire V215 サーバーのフ ロントパネルを、[図](#page-13-1) 2 に Sun Fire V245 サーバーのフロントパネルを示します。

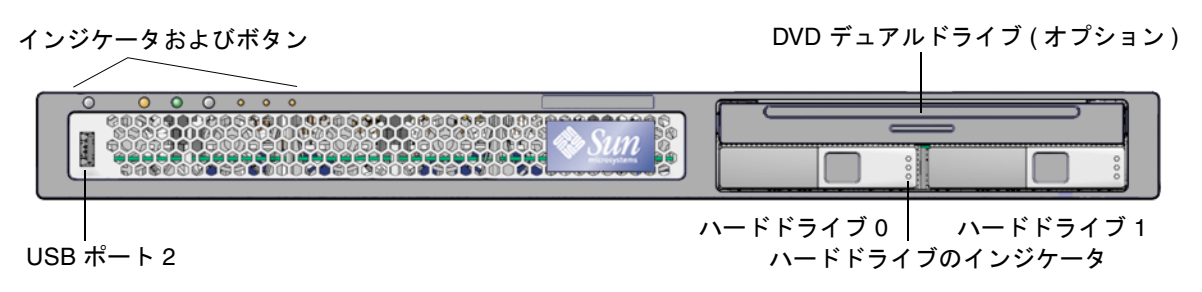

<span id="page-12-1"></span>図 1 Sun Fire V215 サーバーのフロントパネル

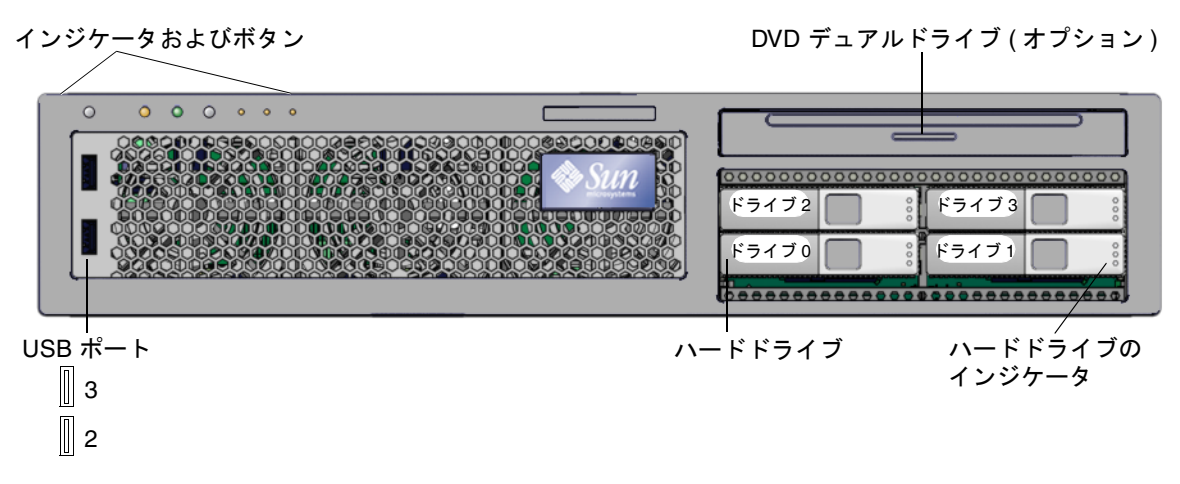

<span id="page-13-1"></span><span id="page-13-0"></span>図 2 Sun Fire V245 サーバーのフロントパネル

## DVD デュアルドライブ

どちらのサーバーも、オプションの薄型 IDE DVD デュアルドライブをサポートして います。このドライブは、カスタム可撓ケーブルでマザーボードに接続されます。

DVD デュアルドライブは 5 V で動作し、次の形式をサポートします。

表 6 DVD デュアルドライブのサポート形式

| 媒体の種類   | 読み取り   | 書き込み |
|---------|--------|------|
| CD-ROM  | $\chi$ |      |
| $CD-R$  | $\chi$ | X    |
| CD-RW   | $\chi$ | X    |
| DVD-ROM | $\chi$ |      |
| DVD-R   | $\chi$ | X    |
| $DVD+R$ | $\chi$ | X    |
| DVD-RW  | $\chi$ | X    |
| DVD+RW  | X      | X    |

注 – この DVD デュアルドライブは、2 層 DVD ディスクをサポートしていません。

## <span id="page-14-0"></span>ハードドライブ

Sun Fire V215 サーバーは、2.5 インチの Serial Attached SCSI (SAS) ハードドライブ を 2 台サポートします。Sun Fire V245 サーバーは、2.5 インチの SAS ハードドライ ブを 4 台サポートします。このドライブはホットプラグに対応しています。ホットプ ラグ操作の準備手順は、そのドライブが構成内でどのように使用されているかに応じ て異なります。これらのハードドライブを取り外す前に、必ずファイルシステムのマ ウントを解除し、raw パーティションが使用されていない状態にしてください。

各ハードドライブには、関連付けられている 3 つの状態インジケータがあります。[表](#page-14-2) [7](#page-14-2) に、このインジケータの意味の概要を示します。

表 7 ハードドライブのインジケータ

<span id="page-14-2"></span>

| インジケータ   | LED の色 | LED の状態 | コンポーネントの状態                |
|----------|--------|---------|---------------------------|
| 取り外し可能   | 青色     | 点灯      | 取り外しが可能です                 |
|          |        | 消灯      | 取り外す準備ができていません            |
| 使用状熊     | オレンジ色  | 点灯      | 使用中です                     |
|          |        | 消灯      | 使用されていません                 |
| アクティビティー | 緑色     | 点滅      | SCSI トランザクションがアク<br>ティブです |
|          |        | 消灯      | アクティビティーがありません            |

### <span id="page-14-1"></span>電源およびロケータボタン

両方のサーバーには、フロントパネルおよび背面パネルに電源ボタンがあり、フロン トパネルにはロケータボタン、背面パネルにはロケータ LED が付いています。次 に、これらのボタンおよび LED の動作方法について説明します。

- 主電源が切れているときに電源ボタンを一度押すと、メイン出力 (+12 V) をオンに するよう電源装置に信号が送信されます。
- 主電源が入っていて Solaris OS が動作中のときに雷源ボタンを一度押すと、 Solaris OS の正常な停止が開始されます。システム管理プロセッサは 3.3 V のスタ ンバイ電源回路で動作するため、継続して動作します。
- 主電源が入っていて Solaris OS が動作中のときに電源ボタンを 4 秒間押し続ける と、電源装置に +12 V のメイン出力をオフにするように信号が送信され、サー バーの即時停止が開始されます。
- ロケータボタンを押すと、無色の LED が点滅します。
- ロケータボタンをもう一度押すと、ロケータ LED が消灯します。

<span id="page-15-0"></span>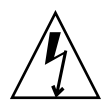

注意 – 電源コードが接続されている場合は、サービスプロセッサにスタンバイ電力 が供給されています。

### 状態インジケータ

どちらのサーバーも、フロントパネルにインジケータが付いています。次にインジ ケータについて説明します。

- 保守要求\* (オレンジ色) 保守が必要であることを示す
- 電源 OK インジケータ/ボタン\* (緑色) サーバーの次の状態を示す
	- 消灯 通常の状態では動作していない
	- 点灯 雷源が入っていて動作している
	- すばやく点滅 スタンバイモードで動作中
	- ゆっくり点滅 過渡的な状態で動作中
- ファン障害(オレンジ色) 点灯は、ファンの障害イベントが発生したことを示す
- PSU 障害 (オレンジ色) 点灯は、電源装置の障害イベントが発生したことを示す
- 温度超過 (オレンジ色) 点灯は、温度の障害イベントが発生したことを示す
	- \* シャーシの正面側および背面側にあるインジケータ。

### <span id="page-15-1"></span>正面の USB ポート

Sun Fire V215 サーバーのフロントパネルには、USB ポートが 1 つ (ポート 2) ありま す。Sun Fire V245 サーバーのフロントパネルには、USB ポートが 2 つ (ポート 2 お よび 3) あります。Sun Fire V245 サーバーのフロントパネルの USB ポートは、キー ボードまたはマウスの入力デバイスに使用できません。長さが 2 m を超えるケーブ ルを使用した場合、または UDES USB デバイスを接続した場合、これらのポートで は USB 1.1 しかサポートされません。2 m より短いケーブルを使用すると、これらの ポートで USB 2.0 がサポートされます。

# <span id="page-15-2"></span>背面パネル

ケーブルを接続して配線する前に、サーバーの背面にある電源差し込み口および I/O ポートの位置を確認してください[。図](#page-16-1) 3 に Sun Fire V215 サーバーの背面パネル、[図](#page-16-2) [4](#page-16-2) に Sun Fire V245 サーバーの背面パネルを示します。

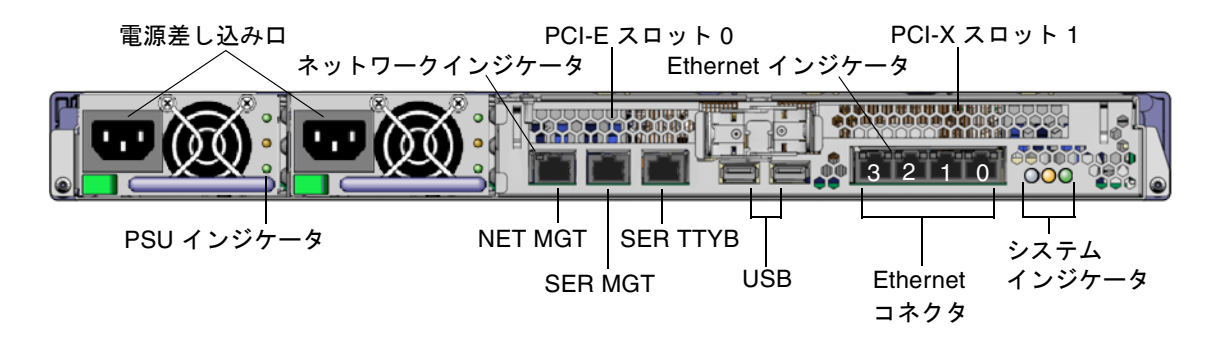

<span id="page-16-1"></span>図 3 Sun Fire V215 サーバーの背面パネル

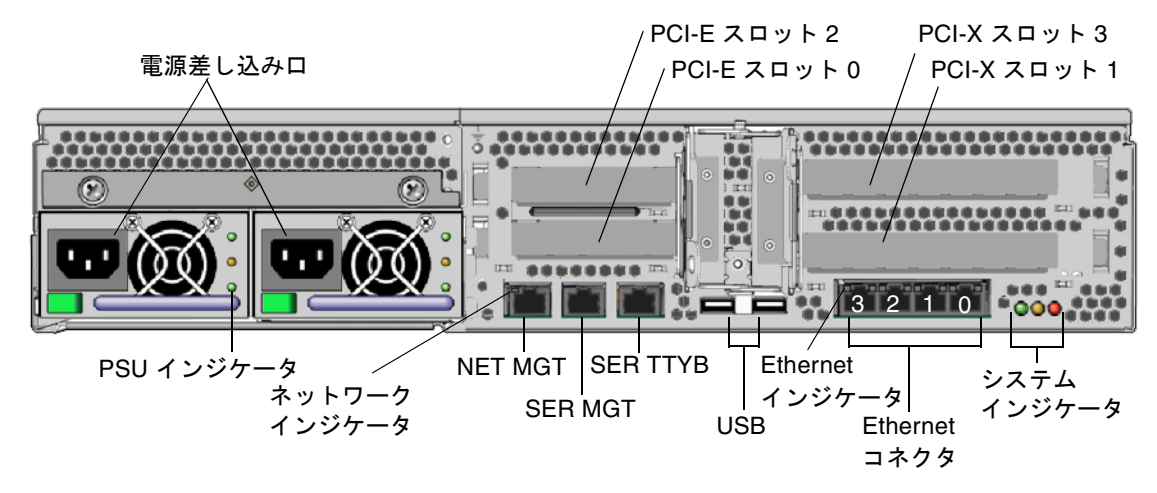

<span id="page-16-2"></span><span id="page-16-0"></span>図 4 Sun Fire V245 サーバーの背面パネル

### 電源差し込み口

Sun Fire V215 および V245 サーバーでは、1 つまたは 2 つの電源差し込み口を使用で きます。この電源差し込み口は各電源装置 (PSU) に 1 つずつあります。サーバーが 電源に接続されている間は、サーバーはスタンバイ電力モードになっています。サー バーの電源を完全に切断する唯一の方法は、電源ケーブルを外してサーバーを電源か ら切り離すことです。

データケーブルの接続が完了し、サーバーをシリアル端末または端末エミュレータに 接続するまでは、電源ケーブルを電源装置に接続しないでください。電源ケーブルを 接続すると、サーバーはスタンバイモードに切り替わり、SC が起動します。このと きにサーバーが端末に接続されていないと、システムメッセージが失われる可能性が あります。

Sun Fire V245 および V215 サーバーでは、2 台の冗長 PSU を使用できます。各 PSU には、3 つの状態インジケータがあり、PSU が動作しているかどうか、PSU に内部 エラーが発生しているかどうか、または PSU が取り外し可能かどうかを示します。

[表](#page-17-1) 8 に、インジケータの機能の概要を示します。

<span id="page-17-1"></span>表 8 電源装置のインジケータ

| OK (緑色) | 障害 (オレンジ色) | AC (緑色) | PSU の状態                                 |
|---------|------------|---------|-----------------------------------------|
| 消灯      | 消灯         | 点灯      | 電力が供給されていて、PSU はスタンバイモードで<br>す。         |
| 点灯      | 消灯         | 点灯      | 電力が供給されていて、PSU が動作しています。                |
| 消灯      | 点灯         | 点灯      | 電力は供給されていますが、PSU に内部障害が発生<br>し、保守が必要です。 |
| 消灯      | 点灯または消灯    | 消灯      | 内部障害または電力供給の停止により、PSU が停止<br>しています。     |

#### <span id="page-17-0"></span>ネットワークコネクタ

各ネットワークコネクタには 2 つの状態インジケータが付いています。ネットワーク 状態インジケータは、次の情報を示します。

- ネットワークリンクの状態
- ネットワーク速度の状態 (NET MGT ポートには適用されない)

[表](#page-17-2) 9 に、ネットワークリンク状態インジケータの意味の概要を示します。

表 9 ネットワークリンクインジケータ

<span id="page-17-2"></span>

| LED の色 | LED の状態 | ネットワークリンクの状態   |
|--------|---------|----------------|
| 緑色     | 点灯      | リンクが確立されています。  |
|        | 点滅      | リンクでデータの転送中です。 |
|        | 消灯      | リンクが確立されていません。 |

表 [10](#page-18-1) に、ネットワーク速度インジケータの意味の概要を示します。

<span id="page-18-1"></span>

| LED の色 | LED の状態 | ネットワーク速度の状態                                                                                                    |
|--------|---------|----------------------------------------------------------------------------------------------------|
| 緑色     | 点灯      | ネットワークリンクが確立されて、サポートさ<br>れる最高速度で動作しています。                                                                                                    |
|        | 消灯      | ● ネットワークリンクインジケータが点灯して<br>いる場合は、ネットワークリンクは確立され<br>ていますが、サポートされる最高速度では動<br>作していません。<br>• ネットワークリンクインジケータが消灯して<br>いる場合は、ネットワークリンクは確立され<br>ていません。 |

表 10 ネットワーク速度インジケータ

## <span id="page-18-0"></span>Ethernet ポート

Sun Fire V215 および V245 サーバーのそれぞれに、自動ネゴシエーション機能を持 つ 10/100/1000BASE-T Ethernet システムドメイン用ポートが 4 つずつあります。す べての Ethernet ポートは、標準の RJ-45 コネクタを使用します。表 [11](#page-18-2) に各ポートの 転送速度を示します。

<span id="page-18-2"></span>表 11 Ethernet 接続転送速度

| 接続形式             | IEEE 規格    | 転送速度      |
|------------------|------------|-----------|
| Ethernet         | 10BASE-T   | 10 Mbps   |
| Fast Ethernet    | 100BASE-TX | 100 Mbps  |
| Gigabit Ethernet | 1000BASE-T | 1000 Mbps |

また、各サーバーには「NET MGT」のラベルの付いた 10BASE-T Ethernet 管理ドメ イン用インタフェースが 1 つあります。このポートを構成し、ALOM でサーバーを 管理する方法については、『Sun Advanced Lights Out Manager Software User's Guide』を参照してください。

### <span id="page-19-0"></span>シリアルポート

サーバーには 2 つのシリアルポートがあり、「SER MGT」および「SER TTYB」のラ ベルが付いています。SER MGT ポートには、RJ-45 コネクタを接続します。この ポートは、サーバー管理にのみ使用してください。「SER TTYB」のラベルの付いた ポートには、RJ-45 コネクタを接続します。このポートは、一般的な非同期シリアル データの転送に使用してください。

シリアルデバイスには、SER TTYB ポートと、ヌルモデムケーブルが付いた RJ-45 ア ダプタを使用してください。このポートは、Solaris OS および OpenBoot PROM メッセージでは ttyb と表示され、SC シリアル管理ポートには接続されません。

表 [12](#page-19-2) に、シリアル接続のデフォルト設定を示します。

<span id="page-19-2"></span>表 12 シリアル接続のデフォルト設定

| パラメータ   | 設定                          |
|---------|-----------------------------|
| コネクタ    | <b>SER MGT または SER TTYB</b> |
| レート     | 9600 ボー                     |
| パリティー   | なし                          |
| ストップビット |                             |
| データビット  | 8                           |

DB-9 または DB-25 コネクタのいずれかを使用して SER MGT ポートに接続する必要 がある場合は、アダプタを使用してクロス接続を実行してください。クロス接続に関 する詳細は、Sun System Handbook を参照してください。

### <span id="page-19-1"></span>USB 2.0 ポート

どちらのサーバーも、背面パネルに 2 つの USB 2.0 ポート (0 および 1) があります。 ポート 0 およびポート 1 を使用して、キーボード、マウスなどの入力デバイスを接続 します。USB ポートはホットプラグに対応しています。システムの動作中にシステ ムの動作に影響を与えることなく、USB ケーブルおよび周辺デバイスを接続したり 切り離したりできます。

USB ホットプラグ操作は、Solaris OS の動作中にのみ実行できます。USB ホットプ ラグ操作後には、必ず devfsadm -C コマンドを実行してください。OpenBoot PROM のプロンプトが表示されているとき、またはシステムの起動が完了する前 に、USB ホットプラグ操作を実行することはできません。

### <span id="page-20-0"></span>PCI の拡張機能

両方のサーバーでは、各種ライザーカードを使用して、PCI-E および PCI-X 拡張ス ロットの多様な組み合わせを実現できます。拡張オプションの詳細な一覧について は、次の URL にアクセスしてください。

http://www.sun.com/servers/

# <span id="page-20-1"></span>ケーブル接続の注意事項

このセクションでは、サーバーのケーブル接続に関する重要な事項について説明しま す。

### <span id="page-20-2"></span>最低限必要な接続

Sun Fire V215 および V245 サーバーの最低限必要なケーブル接続は、次のとおりで す。

- 1つ以上の Ethernet ネットワーク接続 (NET ポート)
- SC シリアル管理ポート (SER MGT ポート)
- SC ネットワーク管理ポート (NET MGT ポート)
- 電源ケーブル (1 本または複数)

### <span id="page-20-3"></span>システムコントローラ管理ポート

ALOM システムコントローラが使用する SC 管理ポートは、次の 2 つです。

- RJ-45 ケーブルを使用する SC シリアル管理ポート (「SER MGT」のラベル) このポートは SC へのデフォルトの接続ポートで、常に使用できます。
- RI-45 ケーブルを使用する SC ネットワーク管理ポート (「NET MGT」のラベル) このポートは、SC へのオプションの接続ポートです。シリアル管理ポートを介し て SC のネットワーク設定を構成するまで、使用できません。このポートでは、ギ ガビットネットワークへの接続はサポートされていません。ただし、10/100/1000 ギガビットの Ethernet スイッチに接続されると、より遅い速度で適切にネゴシ エーションが行われます。

# <span id="page-21-0"></span>Socketed System Configuration Chip

両方のサーバーに、SSCC (Socketed System Configuration Chip) が取り付けられて います。このデバイスはマザーボード上にあり、これによって、回復不可能なシステ ム障害の発生時に、ユーザーは重要なシステム情報をマシン間で移動させることがで きます。

アーキテクチャーの観点からは、SSCC は以前の Sun 製品で使用されている NVRAM または SEEPROM デバイスと同様に機能します。SSCC には、Sun Fire V215 および V245 サービスプロセッサが使用する次のデータ構造が含まれます。

- ホスト ID
- ホストのすべての Ethernet インタフェースの Ethernet MAC アドレス
- ALOM の Ethernet インタフェースの Ethernet MAC アドレス

# <span id="page-21-1"></span>プリインストールソフトウェア

Sun Fire V215 および V245 サーバーは、Solaris 10 オペレーティングシステム (OS) および Java Enterprise System ソフトウェアとともに出荷されます。設置作業の一部 として、プリインストールされているソフトウェアを構成する必要があります。ただ し、構成処理を開始する前に、次の Web サイトにアクセスしてください。

http://www.sun.com/software/preinstall/

このサイトには、プリインストールされているソフトウェアに関する最新情報と、イ ンストールする必要のあるソフトウェアアップデートおよびパッチへのリンクが掲載 されています。

## <span id="page-21-2"></span>Solaris オペレーティングシステム

両方のサーバーには Solaris 10 OS がプリインストールされており、次の機能を提供 します。

- 完成度の高い 64 ビットのオペレーティングシステムの安定性、高いパフォーマン ス、スケーラビリティー、および精度。
- 12,000 を超える主要な技術およびビジネスアプリケーションのサポート。
- Solaris ソフトウェアコンテナ ソフトウェアが定義する柔軟な境界による、ソフ トウェアアプリケーションおよびサービスの分離。
- DTrace アプリケーションの調整およびシステムの問題の障害追跡をリアルタイ ムに行うための包括的で動的な監視フレームワーク。
- ZFS 容易な管理モデル。
- セキュリティー 複数のレベルで企業を保護するように設計された高度なセキュ リティー機能。
- ネットワークのパフォーマンス 完全に書き換えられた TCP/IP スタックによ る、ネットワークサービスのパフォーマンスおよびスケーラビリティーの大幅な 向上。

### <span id="page-22-0"></span>Java Enterprise System ソフトウェア

Java Enterprise System ソフトウェアには、次の Java Enterprise System ソフトウェ アアプリケーションに対する 90 日間有効の無料の評価ライセンスが含まれていま す。

- Access Manager シングルサインオン (SSO) を提供し、信頼できるネットワーク 全体の連携を可能にすることによって、企業の Web アプリケーションへのセキュ リティー保護されたアクセスを管理するセキュリティー基盤です。
- Application Server サーバー側の Java アプリケーションおよび Web サービスの 開発および配信に使用する、Java 2 Platform, Enterprise Edition (J2EE™ プラット フォーム) 1.4 と互換性のあるプラットフォームを提供します。
- Calendar Server ユーザーによるアポイント、イベント、タスク、およびリソー スの管理と調整を可能にすることによって、チームの共同作業を簡単にする Web ベースのツールです。
- クラスタソフトウェア エンタープライズシステムアプリケーションに対して高 可用性を提供します。
- Directory Server 大容量のユーザー情報を管理する企業向けのユーザー管理イン フラストラクチャーです。ユーザープロファイルやアクセス権限、およびアプリ ケーションとネットワークのリソース情報を格納して管理するための集中リポジ トリを提供します。
- Directory Proxy Server ディレクトリサーバーに対して、セキュリティー保護さ れた、ファイアウォールに似たサービスを提供します。
- Instant Messaging 標準ベースのリアルタイム通信および共同作業のアプリケー ションです。
- Message Queue 標準ベース (JMS) のメッセージングソリューションを使用する エンタープライズレベルのメッセージサーバーです。
- Messaging Server 通信の完全性の保証に役立つセキュリティー機能を提供す る、高いパフォーマンスを保持し、高度にセキュリティー保護されたメッセージ ングプラットフォームです。
- Portal Server ロールおよびポリシーを使用した集中的な識別サービスによって、 ユーザーを識別するポータルサービスを提供します。

■ Web Server – 中規模および大規模なビジネスアプリケーション向けに設計され た、セキュリティー保護され、信頼性があり、使用しやすい Web サーバーです。

Java Enterprise System の利点を活かすために、Java Enterprise System Suite のサブ スクリプションライセンスまたは Java System Suites の組み合わせを購入することが できます。

# <span id="page-23-0"></span>OpenBoot PROM 診断

OpenBoot PROM 4.18.5 またはそれ以降の互換性のあるバージョンの OpenBoot PROM にアップグレードすると、診断がデフォルトで使用可能になります。これに よって、初期起動時およびエラーリセットイベント後に、完全な診断テストが確実に 実行されます。この変更により、起動時間は長くなります。

初期起動後、システムのデフォルトおよび診断設定を変更するには、『OpenBoot PROM Enhancements for Diagnostic Operation』(817-6957) を参照してください。こ のマニュアルを入手するには、次の URL にアクセスしてください。

http://www.sun.com/products-n-solutions/hardware/docs/

# <span id="page-23-1"></span>Sun Advanced Lights Out Manager

Sun Fire V215 および V245 サーバーは、Sun Advanced Lights Out Manager (ALOM) ソフトウェアがインストールされた状態で出荷されます。システムコンソー ルはデフォルトで ALOM に接続され、起動時にサーバーコンソールの情報を表示す るように設定されています。

ALOM を使用すると、SER MGT ポートを使用したシリアル接続、または NET MGT ポートを使用した Ethernet 接続のいずれかを介して、サーバーを監視および制御で きます。Ethernet 接続の構成に関する情報は、『Sun Advanced Lights Out Manager Software User's Guide』を参照してください。

注 – 「SER MGT」のラベルの付いた ALOM のシリアルポートは、サーバー管理に のみ使用してください。汎用シリアルポートが必要な場合は、「SER TTYB」のラベ ルの付いたシリアルポートを使用してください。

ALOM は、ハードウェアの障害や、ハードウェアの警告、サーバーまたは ALOM に 関連するその他のイベントを通知する電子メールを送信するように設定できます。 ALOM は次のサーバーコンポーネントを監視します。

- CPU の温度状態
- ハードドライブの状態
- 格納装置の温度状態
- ファンの回転速度および状態
- 電源装置の状態
- 電圧状態

ALOM 回路は、サーバーのスタンバイ電力を使用します。これは、次のことを意味 します。

- ALOM は、サーバーが電源に接続されるとすぐに動作し、電源ケーブルを外して 電力を切断するまで動作し続けます。
- ALOM は、オペレーティングシステムがオフラインで、サーバーがスタンバイ モードになっても動作し続けます。

ALOM に関する詳細情報は、『Sun Advanced Lights Out Manager Software User's Guide』を参照してください。

# <span id="page-24-0"></span>システムの信頼性、可用性、および保守 性

信頼性、可用性、および保守性 (RAS) は、システムが継続的に動作する能力や、シ ステムの保守に必要となる時間を最小限に抑えるための能力に影響を与える、システ ム設計上の特性です。信頼性とは、障害が発生することなく継続的に動作し、データ の完全性を維持するためのシステムの能力のことです。システムの可用性とは、障害 発生後に、その影響を最小限に抑えながら動作状態に回復するためのシステムの能力 のことです。保守性は、システム障害の発生後に、システムを復元して保守するため に要する時間に関連します。信頼性、可用性、および保守性の特性をすべて備える と、システムがほぼ絶え間なく動作する状態が実現されます。

高度な信頼性、可用性、および保守性を実現するために、Sun Fire サーバーには次の 機能が備えられています。

- ホットプラグ対応のハードドライブ
- ホットスワップ対応の冗長電源装置
- ホットスワップ対応の冗長ファン
- 環境監視
- エラー検出および修正によるデータの完全性の向上
- ほとんどのコンポーネント交換での作業の容易性

### <span id="page-25-0"></span>ホットスワップ対応コンポーネント

Sun Fire ハードウェアは、コンポーネントのホットスワップに対応するよう設計され ています。システムの動作中に、これらのコンポーネントを取り付けまたは取り外し できます。ホットスワップ技術によりサービスを停止することなくコンポーネントを 交換できるため、システムの保守性および可用性は大幅に向上します。

### <span id="page-25-1"></span>電源装置の冗長性

Sun Fire V215 および V245 サーバーに 2 台のホットスワップ対応の電源装置が備 わっている構成では、電源装置の 1 台に障害が発生した場合、または電源の 1 つに障 害が発生した場合でも、システムは引き続き動作することができます。

### <span id="page-25-2"></span>環境監視

Sun Fire サーバーの環境監視サブシステムによって、サーバーおよびそのコンポーネ ントは、次の状況が発生しないように保護されます。

- 過度な温度上昇
- システム内の適切な通気の不足
- 電源装置の障害
- ハードウェアの障害

温度センサーはシステム全体に配置されており、システムおよび内部コンポーネント の周辺温度を監視します。ソフトウェアおよびハードウェアは、格納装置内部の温度 が所定の安全動作範囲を超えないようにします。センサーによって監視される温度 が、低温しきい値を下回ったり、高温しきい値を上回ったりした場合には、監視サブ システムソフトウェアによって、フロントパネルおよび背面パネルのオレンジ色の保 守要求インジケータが点灯します。その温度状態が持続して危険しきい値に達する と、正常なシステム停止が開始されます。サービスプロセッサに障害が発生した場合 は、バックアップセンサーによってハードウェアの強制的な停止が開始され、重大な 損傷からシステムが保護されます。

エラーメッセージおよび警告メッセージはすべて、サービスプロセッサのシステムコ ンソールに送信され、ALOM コンソールのログファイルに記録されます。保守要求 インジケータは、問題の診断に役立つように、システムの自動停止後も点灯したまま になります。

電源サブシステムは、電源装置の監視、およびフロントパネルと背面パネルのインジ ケータでの障害の報告という同様の方法で監視されます。

電源装置の問題が検出されると、エラーメッセージがサービスプロセッサのシステム コンソールに送信され、ALOM コンソールのログファイルに記録されます。また、 各電源装置の状態インジケータが点灯して、障害を示します。システムの保守要求イ ンジケータが点灯して、システム障害を示します。

# <span id="page-26-0"></span>Sun Fire V215 および V245 のマニュア ル

これらのサーバーをサポートするマニュアルは、次の 3 つのカテゴリに分かれていま す。

■ Sun Fire V215 および V245 サーバーに固有のマニュアル

これらのマニュアルには、機能、取り付け、構成、使用法、診断、および部品交 換に関するハードウェアおよびソフトウェアの情報が記載されています。

■ Solaris OS のマニュアル

これらのマニュアルは、Sun Fire V215 および V245 サーバーだけでなく、その他 の Sun SPARC® ベースのシステムにも適用されます。このカテゴリには、Solaris OS のインストール、使用法、リファレンス、およびリリースに関するマニュアル のほかに、個々のマニュアルページコマンドも含まれます。次の Solaris OS のマ ニュアル Web サイトを参照してください。

http://docs.sun.com/app/docs/prod/solaris

■ Sun のその他のソフトウェア製品のマニュアル

これらのマニュアルは、Sun Fire V215 および V245 サーバー上で動作するように オプションでインストールおよび設定された製品に適用されます。このカテゴリ には、Java Enterprise System ソフトウェア製品、Sun Management Center ソフ トウェア、Sun Java Desktop System などに関するマニュアルが含まれます。次の Sun の総合的なマニュアル Web サイトを参照してください。

http://www.sun.com/documentation

# <span id="page-27-0"></span>マニュアル、サポート、およびトレーニ ング

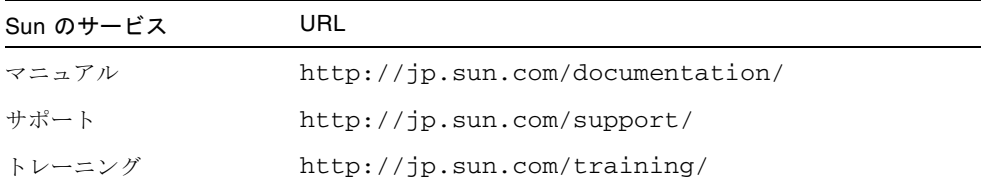

# <span id="page-27-1"></span>Sun 以外の Web サイト

このマニュアルで紹介する Sun 以外の Web サイトが使用可能かどうかについては、 Sun は責任を負いません。このようなサイトやリソース上、またはこれらを経由して 利用できるコンテンツ、広告、製品、またはその他の資料についても、Sun は保証し ておらず、法的責任を負いません。また、このようなサイトやリソース上、またはこ れらを経由して利用できるコンテンツ、商品、サービスの使用や、それらへの依存に 関連して発生した実際の損害や損失、またはその申し立てについても、Sun は一切の 責任を負いません。

# <span id="page-27-2"></span>コメントをお寄せください

マニュアルの品質改善のため、お客様からのご意見およびご要望をお待ちしておりま す。コメントは下記よりお送りください。

http://www.sun.com/hwdocs/feedback

ご意見をお寄せいただく際には、下記のタイトルと Part No. を記載してください。

『Sun Fire V215 および V245 サーバーご使用の手引き』、Part No. 819-6870-10